# МОСКОВСКИЙ ГОСУДАРСТВЕННЫЙ ТЕХНИЧЕСКИЙ УНИВЕРСИТЕТ ИМ. Н.Э.БАУМАНА

 «УТВЕРЖДАЮ» Зав. кафедрой ИУ-6 д.т.н., профессор \_\_\_\_\_\_\_\_\_ Сюзев В.В.

А.В.Никаноров

# МЕТОДИЧЕСКИЕ УКАЗАНИЯ ПО ЛАБОРАТОРНОЙ РАБОТЕ № 3

## **«ОСВОЕНИЕ МЕТОДИКИ ТЕПЛОВОГО РАСЧЕТА ВЫЧИСЛИТЕЛЬНОГО БЛОКА В SOLIDWORKS»**

по курсу "Конструирование и технология производства вычислительной техники" специальности 22.01 "ЭВМ, системы, комплексы и сети"

Москва, 2019 г.

#### **ЦЕЛЬ ЗАНЯТИЯ**

Цель занятия – закрепление знаний, полученных при изучении теоретических основ проектирования средств обеспечения тепловых режимов конструкций вычислительной техники, приобретение базовых навыков, необходимых для проведения теплового моделирования в средствах вычислительной техники.

Занятие проводится с использованием системы автоматического проектирования SolidWorks, пакета SolidWorks Flow Simulation с расширением Electronic Cooling Module.

В ходе занятия требуется провести исследование тепловых режимов в подготовленной модели вычислительного блока с учетом реальной расходной характеристики вентилятора, применения тепловых трубок и модели многослойной печатной платы.

## **ПОРЯДОК ВЫПОЛНЕНИЯ ЛАБОРАТОРНОЙ РАБОТЫ**

- Под руководством преподавателя ознакомитесь с интерфейсом SolidWorks Flow Simulation с расширением Electronic Cooling Module и проведите тепловое моделирование.
- Получите контрольное задание от преподавателя на самостоятельную доработку тепловой модели сборочной единицы и проведение моделирования.
- Выполните контрольные задания.
- Предъявите результаты контрольного задания преподавателю.

### **ОПИСАНИЕ КОНСТРУКЦИИ И ЗАДАНИЕ**

Конструкция – модель вычислительного блока из состава примеров Solidworks FlowSimulation "epic pc".

Проведите моделирование конвекционного и кондукционного охлаждения электронного блока.

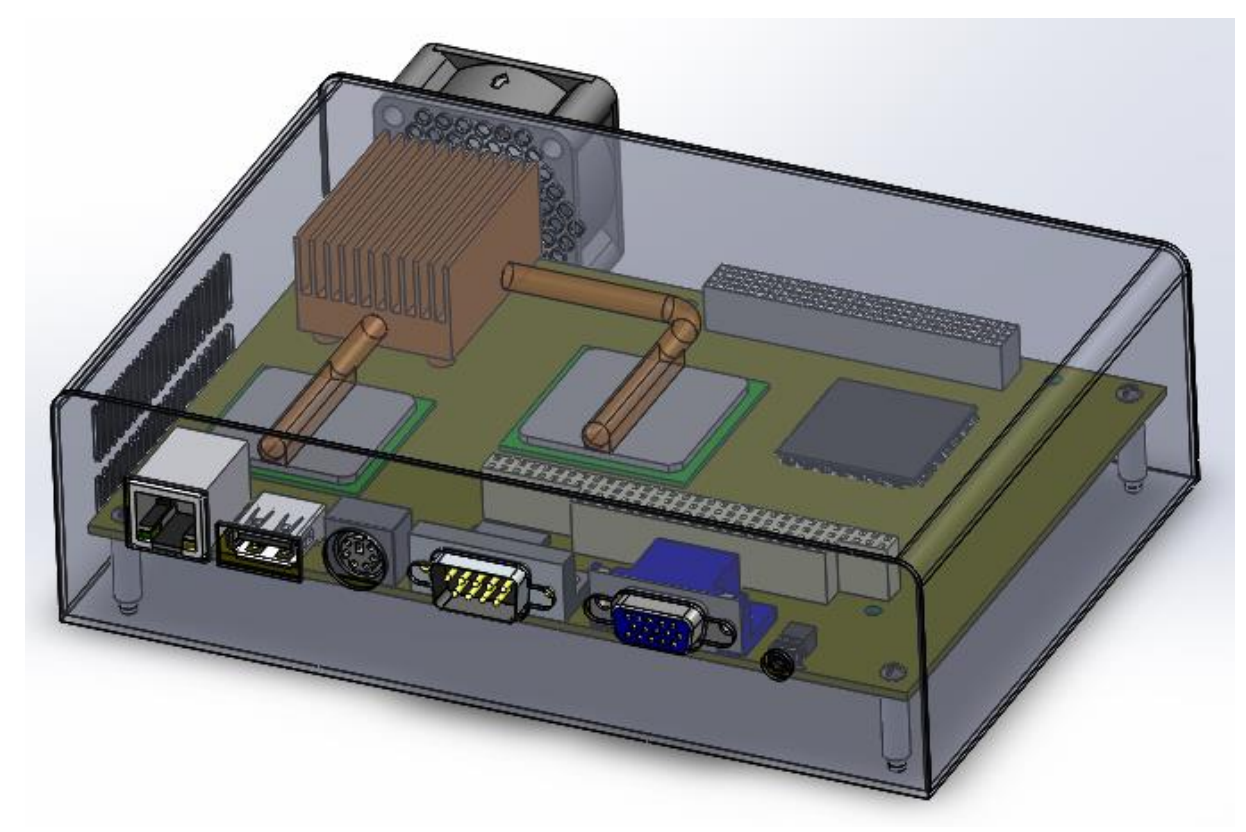

Рисунок 1 3D модель вычислительного блока

#### **ИСХОДНЫЕ ДАННЫЕ**

- 1. Граничные условия на вентиляционных отверстиях термодинамические параметры:
	- a. Давление окружающей среды: 101325.00 Па.
	- b. Температура: 20 °C.
- 2. Вентиляционные отверстия:
	- a. Снизу закрыто перфорированной пластиной.
	- b. Сбоку закрыто перфорированной пластиной.
- 3. Источники тепла:
	- a. CPU 12 Вт
	- b. NorthBridge 4 Вт.
- 4. Параметры потока:
	- a. Выходной внешний вентилятор аксиальный «Papst 412».
- 5. Характеристики тепловой трубки
	- a. 0,3 К/Вт.
- 6. Контактные тепловые сопротивления:
	- a. «CPU тепловая трубка» теплопроводная пленка Bond-Ply 660.
	- b. «NorthBridge тепловая трубка» теплопроводная пленка Bond-Ply 660.
- 7. Коэффициент теплоотдачи корпуса вычислителя:
	- a. 5,5  $Br/M^2$ <sup>-</sup>K.
- 8. Многослойная печатная плата:
	- a. 2 сигнальных слоя, 2 потенциальных слоя.

#### **ПОРЯДОК ПРИМЕНЕНИЯ ИНСТРУМЕНТОВ**

- 1. Скопировать папку со всем содержимым «С:\Program Files\SOLIDWORKS Corp\SOLIDWORKS Flow Simulation\Examples\e1 - electronic components в Вашу рабочую директорию.
- 2. Открыть «epic pc.sldasm» из Вашей рабочей директории.
- 3. Переключить конфигурацию сборки на подготовленную к тепловому расчету модель.
- 4. Провести дополнительное упрощение модели.
- 5. Запустить помощник создания теплового расчета.
	- a. Тип задачи внутренняя
	- b. Физические модели:
		- i. Теплопроводность в твердых телах
		- ii. Гравитация
	- c. Условие на стенках по умолчанию
		- i. Задать коэффициент теплоотдачи корпуса вычислителя 5,5  $Br/M^2$ ·К

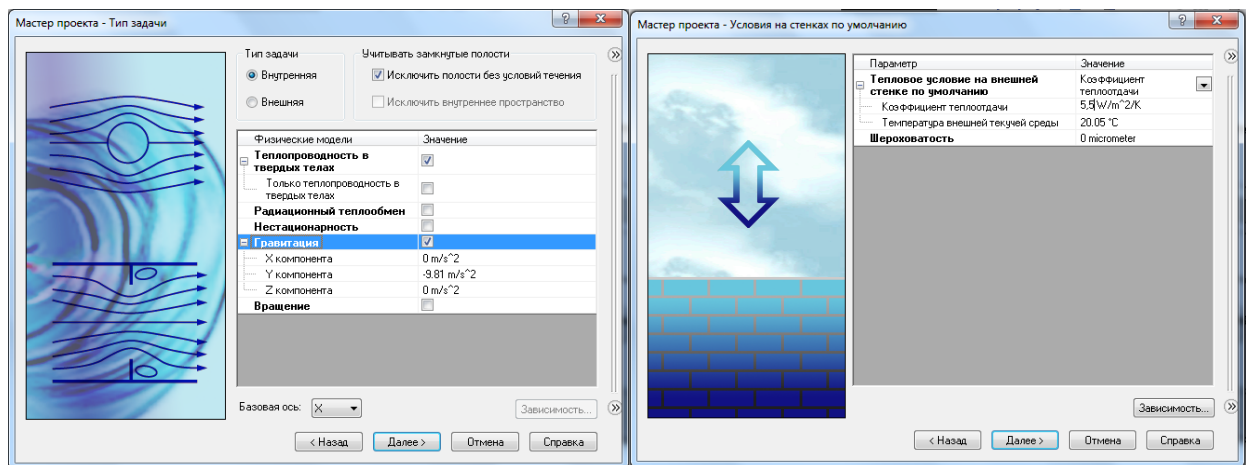

Рисунок 2 Настройка параметров теплофизического расчета

- 6. Подготовить исходные данные
	- a. Назначить тепловыделение процессора и северного моста.
	- b. Назначить вентилятор.
	- c. Назначить характеристики тепловой трубки.
	- d. Назначить граничные условия на входные вентиляционные отверстия.
	- e. Назначить характеристики многослойной печатной платы.

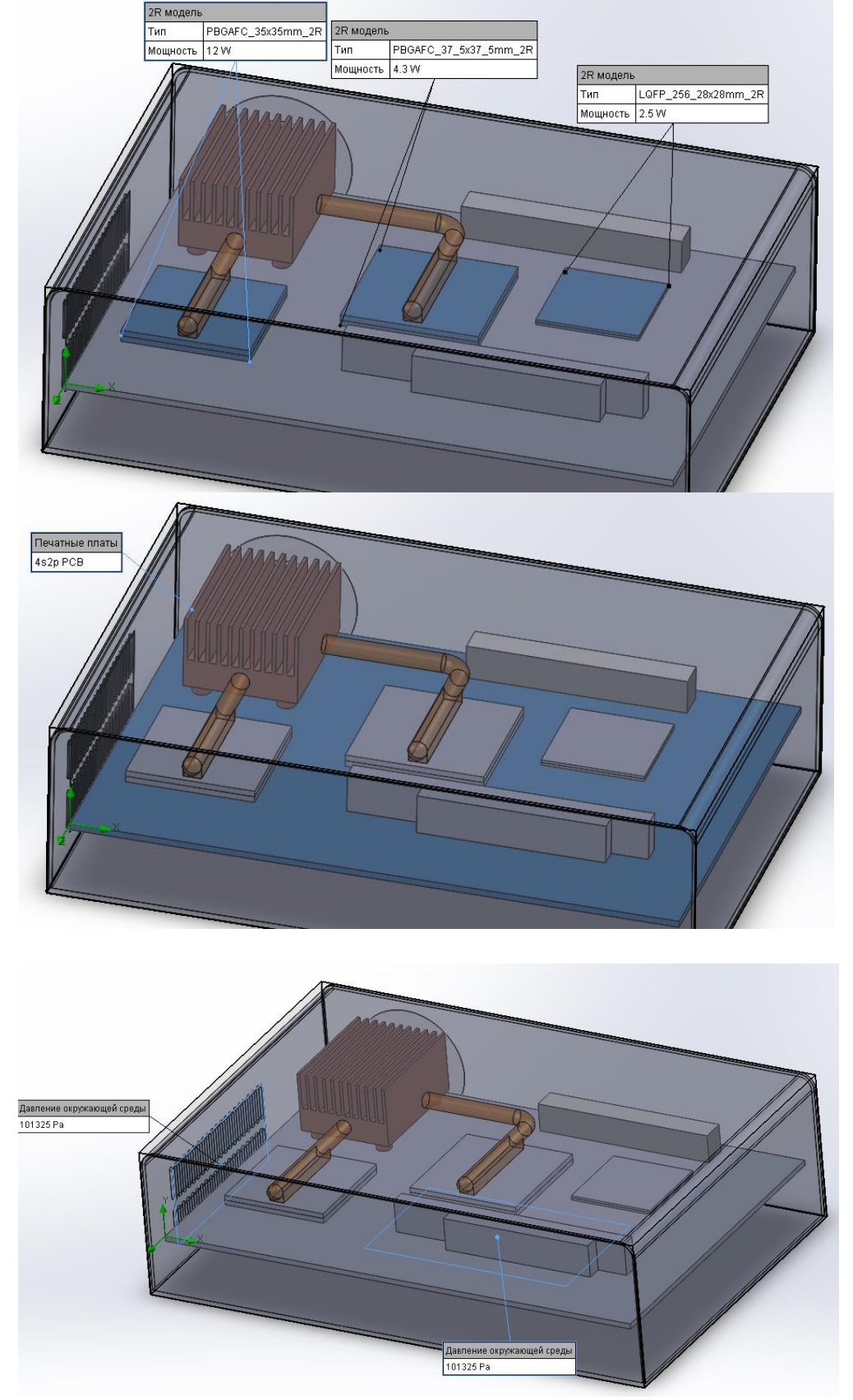

Рисунок 3 Настройка параметров расчета

- 7. Подготовить выходные данные
	- a. Сечение
	- b. Поверхности
	- c. Поток
	- d. Выбрать Отчет

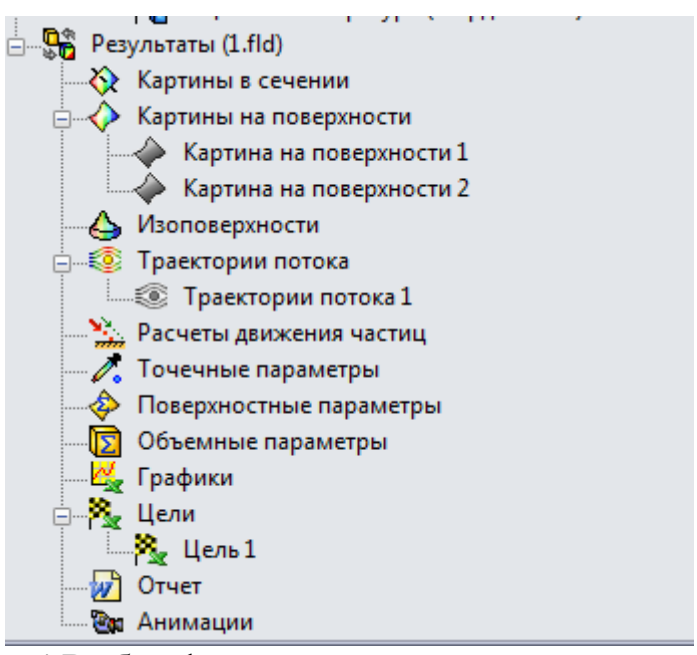

Рисунок 4 Выбор формируемых результатов по результатам расчета.

#### **СОДЕРЖАНИЕ ОТЧЕТА**

- 1. ФИО, группа.
- 2. Цель лабораторной работы, описание конструкции и проектное задание.
- 3. 3D модель электронного блока и его конфигурации для теплового моделирования.
- 4. Результаты исследования тепловых процессов ВТ в табличных и графических формах.
- 5. Рекомендации по улучшению конструкции для облегчения теплового режима.
- 6. Выводы по результатам выполнения лабораторной работы.

Отчет в электронном виде готовится в конце выполнения лабораторной работы. Оформленный отчет представляется преподавателю в течение недели на проверку и утверждение.